## **Fatura Kesme Programı**

Fatura Kesme Programı; Stok ,Cari ,Fatura, Carihareket ve Raporlama Mödüllerinden Oluşur.

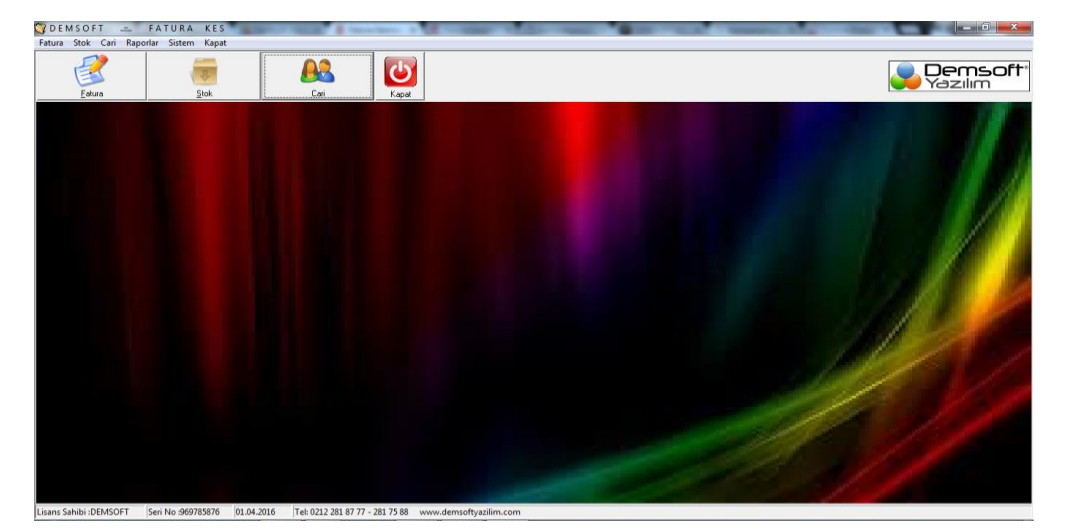

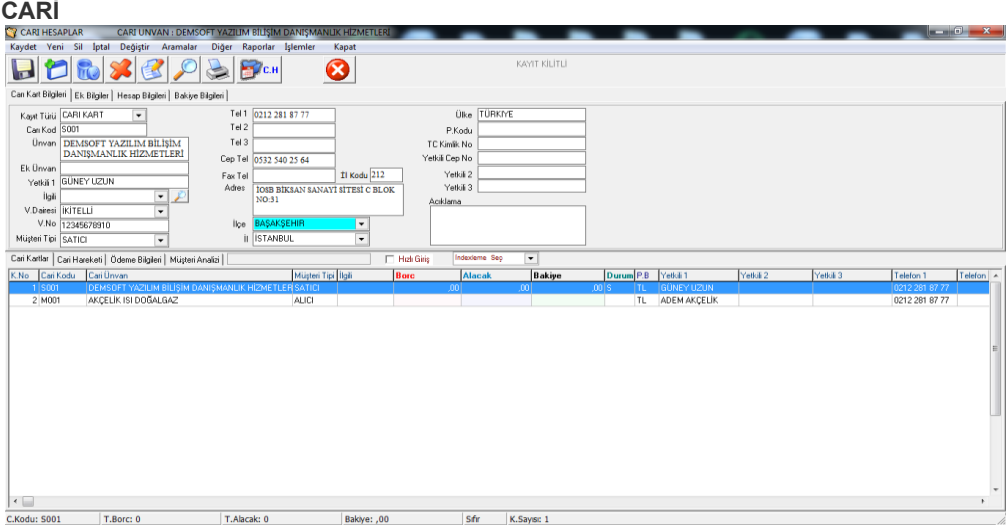

Fatura Kesme Programında Sınırsız cari kart açabilirsiniz.

Cari kartları müşteri türü,kayıt türü,özel kodlar gibi alanlarla gruplandırabilirsiniz.

Cari kart tablosunda cari harekete girmeden ekrandakilerin borç-alacak-bakiye bilgilerini görebilirsiniz.

Cari kartta iken o kartın kasa,çek,senet,banka gibi hareketlerini görebilirsiniz.

Cari kartın hareketlerini tüm detayları ile görebilirsiniz.

Değişik ekstra seçenekleri ile istediğiniz çıktıyı alabilir, fax çekebilir, word ve excele aktara bilirsiniz.

Excelden cari kartlarınızı programa aktarabilirsiniz.

Cari Karta kullandığı para birimi,kdv, ödeme şekli ,fiyat türü gibi değişik hesap bilgileri girebilir ve buna göre her cari için farklı işlemler yapabilirsiniz.

Tüm cari kartları tek tuşla excele aktarabilirsiniz.

Cari kartlara sınırsız açıklama girebilirsiniz.

Cari Kodu değiştirebilirsiniz.

Borc ve alacak dekontu girebilir, devir girebilirsiniz.

Kayıt girerken çoktan seçmeli alanları kendi isteğinize göre belirleyebilirsiniz.

Carileri tüm alanlardan kolay ve hızlı bir şekilde arayabilirsiniz.

Cari kartları ve hareketlerini ayrı raporlama modüller ile girdiğiniz tüm alanlardan listeler ve raporlar alabilirsiniz.

Cari kart tablosunda bastığınız sütuna göre otomatik sıralama yapar.

Cari ekstralarını pdf formatında çok düzgün olarak kaydetme olanağı verir.

Cari modüldeyken kısayol tuşu ile secili cariye hızlı bir şekilde fatura kesebilirsiniz. Benzer şekilde ödemesini alabilirsiniz.

Carilerde bakiyeleri tek tuşla kasa yada dekont ile kapatabilirsiniz.

Satışı yaptığınız bir üründen kimlere satışını yaptığınızı görüp arama yaparak cari karta ulaşabilirsiniz.

Cari modüldeki tüm alanlardan arama yapabilirsiniz.

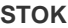

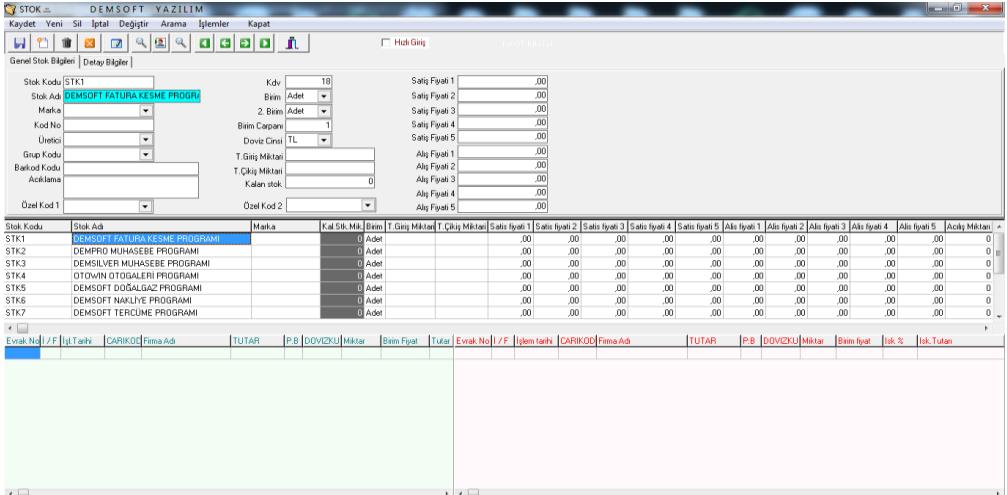

Fatura Kesme Programında Sınırsız stok kartı açabilirsiniz.

Stok kodu,adi,marka,üretici,grup kodu gibi alanlardan stok hareketi raporu alabilirsiniz.

Beş satış, beş alış olmak üzere on fiyat girebilirsiniz.

Stok kartında iken o stokla ilgili giriş,çıkış ve toplamlarını görebilirsiniz.

Stokta barkod kodu kullanabilirsiniz.

Stok kartına açılış miktarı girebilir. Alım ve satım iskontolarını ayarlayabilirsiniz.

Stok kartına devir girebilirsiniz.

Stok kodunu değiştirebilirsiniz.

Girdiğiniz tüm alanlardan hızlı ve kolay arama ile kayıtları bulma imkanı vardır.

Stok kartları ve hareketlerini ayrı raporlama modüller ile girdiğiniz tüm alanlardan listeler ve raporlar alabilirsiniz.

Stok kart listesinde stok bakiyesine göre stok kartında renkli uyarı verir.

Stok kartlarında fiyat bölümünde virgülden sonra istediğiniz kadar basamak oluşturabilirsiniz.

Kalan stok durumuna göre liste alabilir. İstediğiniz fiyattan toplam tutarlarını görebilirsiniz.

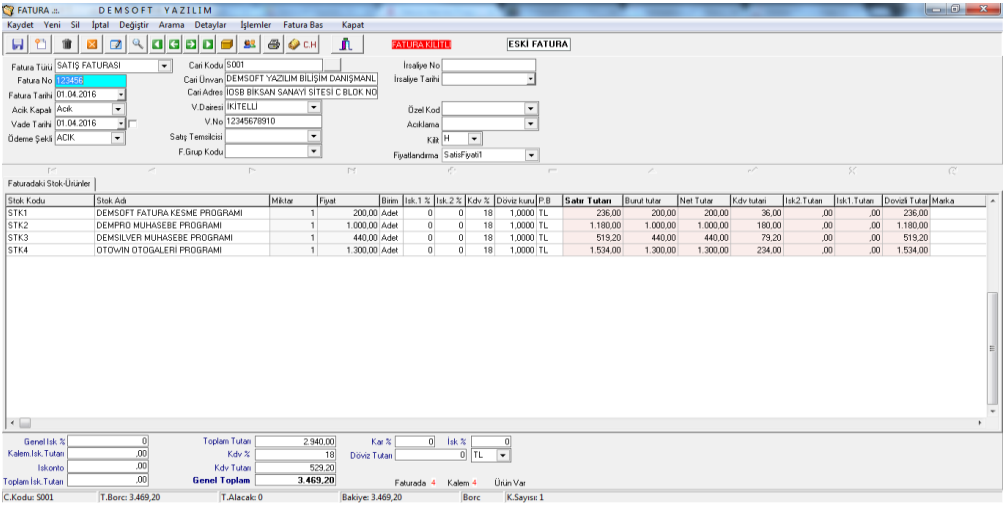

Fatura Kesme Programında Satış ,alış ,alim ve satış iade ile gelir ,gider faturalarınızı girebilirsiniz.

Fatura çıktısı alabilirsiniz.

Sınırsız fatura kaydı yapma imkanı sağlar.

Fatura girince carisine otomatik işler.

Faturayı iptal edebilir yada komple silebilirsiniz.

Ödeme şeklini Kapalı olarak sectiğinizde otomatik nakit giriş olarak Carihareket modülüne işler.

Faturada irsaliye tarihi ve numarasını yazabilirsiniz.

Faturayı sececeğiniz fiyat türüne göre fiyatlandırma yapabilirsiniz.

İki iskonto girebilirsiniz.

Kdv olayını ayarlayabilirsiniz.

Stok kartlarını tüm alanlarından kolay ve hızlı bir şekilde bulabilirsiniz.

O müşteriye daha önceden aynı ürünü kaçtan sattığınızı hemen görebilirsiniz.

Faturadaki malzeme sayısını sınırlıyabilirsiniz.

Fatura ve hareketlerini ayrı raporlama modüller ile girdiğiniz tüm alanlardan listeler ve raporlar alabilirsiniz.